# **Accent** Version 4.0a Le Gestionnaire de Clavier Édition 32 bit

# MANUEL DE L'USAGER

## **Description**

Accent est un programme opérant sous Windows qui permet de générer des caractères spéciaux à partir d'un clavier standard. Ces caractères spéciaux sont les caractères accentués ou diacritiques ainsi que les caractères ANSI étendus tel que le signe de copyright "©" ou le signe de marque de commerce "®".

Bien que Windows puisse générer certains caractères spéciaux en utilisant des pilotes ("drivers") pour claviers étrangers, on ne peut pas installer plus d'un de ces pilotes à la fois. Comme certains claviers bilingues ont des clés qui peuvent représenter jusqu'à quatre caractères différents, il arrive parfois que ces pilotes rendent impossible la représentation de tous ces caractères.

Dans ce cas, il est nécessaire de changer de pilote de clavier en utilisant le module International prévu à cet effet dans l'application Panneau de Configuration. Même si on utilise des commandes macros, ce procédé est lent et manque de transparence.

De plus, il y a un manque de normalisation parmi les différentes marques de claviers; l'identification des clés de votre clavier peut dans certains cas ne pas correspondre au caractère que le pilote de clavier de Windows génère. Il vous faut alors, soit changer la clé de votre clavier ou encore en changer l'identification à l'aide d'un autocollant.

En dernier recours, il vous est toujours possible de vous munir d'une table des caractères ANSI et d'entrer les caractères spéciaux dont vous avez besoin en utilisant la séquence Alt-0 suivie du code décimal du caractère.

Accent, une fois installé correctement, vous permettra d'entrer virtuellement tous les caractères ANSI étendus directement de votre clavier en tapant une combinaison de deux clés. Accent vous permet de modifier la définition des clés de votre clavier, vous assurant ainsi d'avoir une représentation des clés qui soit toujours exacte.

Ces avantages d'Accent sont disponibles de façon automatique et sans modification spéciale pour toutes les applications Windows.

#### **Installation**

Pour utiliser Accent, vous devez rouler sous Windows NT 3.x ou Windows 95.

Le programme d'installation lit l'option de la langue choisie dans le module International du Panneau de configuration. Si la langue française a été choisie, l'installation se fera pour la version française. Pour toutes les autres options de langue, la version anglaise sera installée.

Utilisez le Gestionnaire de Programmes, le Gestionnaire de Fichiers ou votre Programme de lancement préféré pour mettre en route le programme d'installation d'Accent. Avec le Gestionnaire de Programmes, utilisez la commande RUN sous le menu Fichier et tapez:

## x:SETUP

ou x désigne l'unité de disque contenant la disquette d'Accent.

Le programme d'installation copiera tous les fichiers d'Accent dans le répertoire que vous avez indiqué (par exemple sous C:\WINDOWS\ACCENT) et créera un groupe Accent 4.0a dans le Gestionnaire de Programmes.

## **Fenêtre des Définitions**

## **Bascule**

L'activation et la désactivation d'Accent se fait à l'aide d'une Bascule. Le Mode Activé est indiqué par l'icône d'Accent qui affichera un "â" accentué.

L'effet de la Bascule est instantané. Vous n'avez donc pas à attendre la fin de l'exécution de macros, ce qui peut ralentir votre travail. De plus, la Bascule est disponible dans toutes les applications Windows.

La Bascule est une combinaison de la clé Ctrl (en plus des clés Alt et Maj qui demeurent facultatives) tapée simultanément avec une clé dans l'intervalle A à Z.

Vous pouvez choisir la Bascule que vous désirez utiliser dans la liste des Bascules. Accent utilise la Bascule Ctrl-T si aucune n'est choisie.

#### Mode Activé

La boîte Mode Activé est utilisée pour activer et désactiver Accent. De plus, cette boîte indique dans quel mode Accent sera lancé. Si vous préférez utiliser les Clés Accélératrices pour définir plusieurs claviers différents, vous pouvez ne pas choisir de Bascule. Dans ce cas, assurez-vous que le Mode Activé soit toujours en force.

# Alarme

Si la boîte Alarme est cochée, cela active un timbre sonore lorsque l'on change de Mode. En passant au Mode désactivé, deux timbres seront émis, et trois timbres en basculant au Mode Activé. Cette fonction est très pratique et permet de savoir quel mode est utilisé en travaillant avec une fenêtre plein-écran et que l'icône d'Accent n'est pas visible.

#### La table des Clés d'accentuation

La table des Clés d'accentuation sert à identifier quelles touches doivent être utilisées pour les divers symboles d'accentuation de l'ensemble des caractères ANSI.

En Mode activé, ces touches servent de clés d'accentuation morte et doivent être suivies de la clé sur laquelle un accent doit être indiqué. Cependant, en pressant deux fois de suite sur ces clés, on obtient le caractère d'accentuation seulement. La table des Clés d'accentuation comporte quatre champs d'entrée par type d'accent. Les deux premiers champs d'entrée, titrés **"Clés"**, permettent de définir les caractères minuscules et/ou majuscules, qui doivent servir d'accent.

Les deux champs d'entrée suivant, titrés **"Clés Alt"**, sont utilisés lorsqu'on désire définir une Clé Alternée comme accent sur les claviers étendus. Le caractère accentué est alors généré en pressant sur la clé Alternée (habituellement la touche Alt à droite du clavier), suivie de la touche que l'on désire accentuer. Il

est permis d'utiliser une même clé pour générer deux accents différents. Dans ce cas, le caractère minuscule est assigné pour un accent et le caractère majuscule est assigné pour l'autre

L'utilisation des touches majuscules et minuscules est optionnelle. On peut définir soit l'un ou l'autre dans les champs **"Clés"** ou **"Clés Alt"** et seulement ces touches seront affectées.

Par exemple, si les touches "/" et "?" sont définies comme touches d'accent aigu sous **"Clés"** alors en tapant "/" ou "?" suivi par la lettre "E " majuscule donnera le caractère "É". Si ces mêmes touches ont été définies sous les champs **"Clés Alt"**, alors en tapant sur la touche Alt à droite en même temps que la touche "/" ou "?" suivi de la lettre "E " majuscule donnera le même résultat, soit caractère "É"

Le symbole d'une clé définie comme touche d'accentuation demeure accessible soit en tapant deux fois sur la même touche ou, si ce caractère n'est pas défini dans les champs **"Clés Alt"**, en basculant au mode désactivé.

Le tableau suivant indique les symboles générés par Accent:

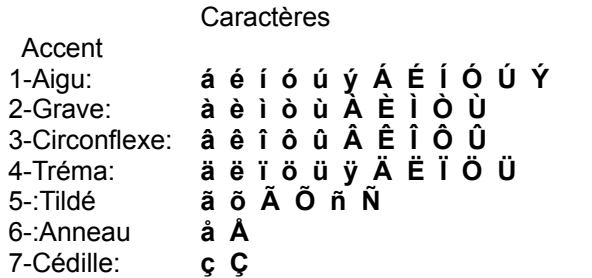

#### La table des Substitutions

Accent peut aussi générer des symboles spéciaux en redéfinissant la configuration normale des touches du clavier.

On peut identifier dans Accent les caractères désirés en utilisant la table des Substitutions, qui contient 264 possibilités disposées par groupe de 24 réparties sur deux colonnes. Chaque entrée consiste à identifier le caractère de la touche à modifier, puis le caractère désiré.

Deux flèches bidirectionnelles au bas de la table, servent à parcourir la table des Substitutions. À chaque pression de ces boutons, la table défilera dans le sens indiqué par la flèche. Si on arrive à la fin ou au début de la table, une alarme sonnera. La fin logique de la table se trouve à la fin des Substitutions entrées, ce qui veut dire que les 264 entrées n'apparaîtront pas nécessairement toutes, sauf si toutes les entrées sont complétées dans toutes les colonnes précédentes.

Par exemple, si on a besoin du caractère "¥" pour le yen japonais, on pourrait redéfinir la touche "\$" comme étant le "¥". Donc si le mode Accent est activé, la touche "\$" produira le caractère "¥". Pour obtenir le symbole du dollar, il suffit de désactiver le mode d'Accent avec la bascule.

Une autre façon de générer les symboles spéciaux est d'assigner une substitution à un symbole d'accentuation. Si vous avez configuré Accent pour produire des accents en utilisant le symbole du tréma et que vous n'en avez pas besoin, vous pourriez utiliser ce symbole pour un autre caractère.

Pour l'exemple précédent, on pourrait redéfinir le symbole "ÿ" comme ayant l'alias "¥". Ceci s'obtient en tapant la touche morte assigné au tréma suivi du "Y" minuscule. Accent affichera le caractère "¥" du yen japonais.

## La table des Clés alternées

Sur un clavier étendu, on peut utiliser la table des caractères alternés pour obtenir des symboles spéciaux.

Les caractères alternés s'obtiennent en se servant de la touche **Alt Car** (la touche Alt à droite) et fonctionne de la même façon qu'on utilise la table des substitutions. Cette table permet de définir 264 entrées et on peut la parcourir avec les flèches bidirectionnelles comme pour la table des substitutions.

Par exemple, pour obtenir le symbole copyright "©", on peut définir la touche c minuscule en combinaison avec la touche Alt à droite générant le symbole "©".

On peut aussi définir des caractères diacritiques à générer comme dans la tables des substitutions. La condition à respecter est de le faire sous la colonne "**Alt Car**" de la table des clés d'accentuation.

Les fonctions de la touche **Alt** sous Windows (pour choisir les menus et accélérateurs) sont toujours disponible avec la touche **Alt** à gauche. L'effet **Alt Car** est interprété par Accent lorsque la case du Mode activé est coché, sinon elle a le même effet qu'auparavant dans Windows.

#### Clavier numérique

Accent redéfinit les touches sur le clavier principal. On peut aussi redéfinir les touches du pavé numérique avec la table de Clavier numérique. La touche **Alt Car** ne s'applique pas au pavé numérique puisqu'il est réservé aux combinaisons Alt-0.

#### Hyper caractères

Pour inscrire des symboles spéciaux dans une entrée de définition, on peut utiliser soit la combinaison Alt-0 soit la table des Hyper caractères. Pour ce faire, placer le curseur dans la case où l'on désire entrer un caractère, faire défiler la liste des hyper caractères (avec la barre de défilement ou les touches directionnelles haut/bas) et cliquer sur celui désiré ou faire la combinaison de touches Alt-0. Le symbole choisi apparaîtra dans la case active. Pour confirmer ce choix, faire un double-clic sur le symbole dans la table des Hyper caractères ou appuyer sur **Entrée**; pour annuler votre choix et effacer le symbole, appuyer sur ta touche **Échap**

#### Bouton Fin

Le bouton **Fin** sert à quitter la fenêtre des définitions

#### Bouton Sauver

Le bouton **Sauver** sert à sauvegarder les définitions dans le fichier WIN.INI. Ces définitions seront celles qui seront utilisées lors du prochain lancement d'**Accent**.

#### Bouton Claviers

On peut utiliser le bouton **Clavier** pour sélectionner, sauvegarder ou effacer une définition clavier préétablie par Accent. En cliquant ce bouton, une boîte dialogue apparaîtra avec la liste des définitions de claviers supportés, et les boutons suivants:

Utiliser Clavier: définit la configuration d'Accent pour le clavier sélectionné dans la liste de claviers

Effacer Définitions: efface la configuration de clavier

- Défaire: réactive la configuration inscrite dans le fichier WIN.INI. Ce bouton n'est pas actif si la configuration n'a pas été modifiée.
- Fin: termine et quitte la boîte dialogue Clavier.
- Ajouter Définitions à la liste des Claviers: Ce bouton sert à sauvegarder la configuration actuelle sous une définition nouvelle ou existante; dans ce dernier cas, il faut lui donner le même nom que celui de la liste. L'utilisation des majuscules ou minuscules est sans conséquence.
- Retirer Clavier de la liste des Claviers: Ce bouton sert à effacer une définition de clavier. Accent vous demandera de confirmer cette demande.
- Définir Clé Accélératrice: on peut définir des clés accélératrices pour chaque définition de clavier. Vous n'avez qu'à suivre les instructions de la nouvelle boîte de dialogue. On peut alors passer à ces définitions de clavier en tapant la combinaison de clés accélératrices. Le résultat est le même que celui du bouton **Utiliser Clavier** sauf que l'on peut avoir plusieurs définitions accessibles rapidement et dans toutes les applications Windows.

## Bouton Aide

Ce bouton donne accès à de l'aide immédiate à propos de l'utilisation de la fonction d'Accent.

#### Bouton Polices

Ce bouton donne accès à une boîte dialogue où l'on peut choisir la police de caractère et la couleur pour les symboles d'entrée et de sortie affichés dans la fenêtre des définitions.

#### Bouton Essai

Ce bouton donne accès à la fenêtre d'essai d'Accent où l'on vérifier l'effet de la définition choisie sur les caractères que l'on veut taper. La bascule et les clés accélératrices sont disponibles dans cette fenêtre, ce qui permet de tester les diverses configurations définies.

# **Distribution**

Accent est un partagiciel à distribuer. Vous pouvez en faire des copies et les donner à qui vous voulez en autant que vous ne le modifiez pas et que tous les fichiers programmes ainsi que les fichiers d'instructions comme celui-ci soient copiés.

Ce programme est fourni "tel quel" sans garantie aucune. Il est de votre responsabilité de décider si ce logiciel vous convient.

## **Enregistrement**

Si vous adoptez ou utiliser ce programme de façon régulière, vous devez vous enregistrer auprès de **pro+ + Informatique**. L'enregistrement vous permet de recevoir la version la plus récente d'**Accent** sur disquette et vous accorde une licence d'utilisation non-exclusive sur un ordinateur. De plus vous recevrez les avis de mise à jour ou les corrections.

Pour vous enregistrer, veuillez envoyer 25.00\$ US (frais de d'expédition inclus) ou l'équivalent en dollars canadiens par chèque ou mandat à:

# **pro++ Software 8045 Saguenay Brossard, Qc J4X 1N2 CANADA**

Veuillez faire le chèque ou mandat payable à **pro++ Informatique.** Veuillez allouer 3 semaines pour la vérification de votre chèque par la banque.

Les utilisateurs de CompuServe peuvent s'enregistrer dans la **CIS Registration Database** en tapant GO SWREG à l'invite du menu en mentionnant le numéro d'enregistrement 9083.

Vous pouvez aussi vous enregistrer auprès de **Public (software) Library** avec votre carte de crédit MasterCard, Visa, AmEx ou Discover en téléphonant au 800-242-4PsL (pour outre-mer: 713-524-6394) ou par télécopieur au 713-524-6398 ou par CompuServe au 71355,470. Veuillez mentionner le numéro d'item 10613 pour un traitement rapide de votre commande. CES NUMÉROS SERVENT QU'À L'ENREGISTREMENT. On ne peut pas rejoindre **pro++ Informatique** à l'aide de ces numéros.

Pour communiquer avec **pro++ Informatique** à propos de renseignements sur les prix aux détaillants, les escomptes pour achat en gros, les licences de site, la situation sur la livraison du produit ainsi que les versions récentes, veuillez téléphonez au 514-465-9306 ou écrire à l'adresse ci-dessus.

Vos commentaires ou suggestions sont bienvenues. Vous pouvez les envoyer par courrier à l'adresse cidessus ou par Compuserve au numéro d'usager 72571,724.

Copyright © 1992-1996, pro++ Informatique. Windows est une marque de commerce de Microsoft Corporation.